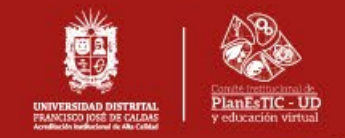

## INSTRUCTIVO DE INGRESO AL CURSO INDUCCIÓN Y REINDUCCIÓN DE LA UNIVERSIDAD DISTRITAL

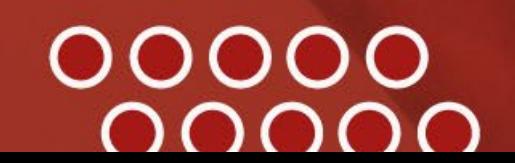

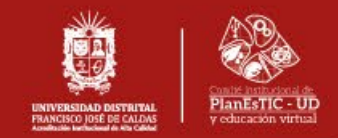

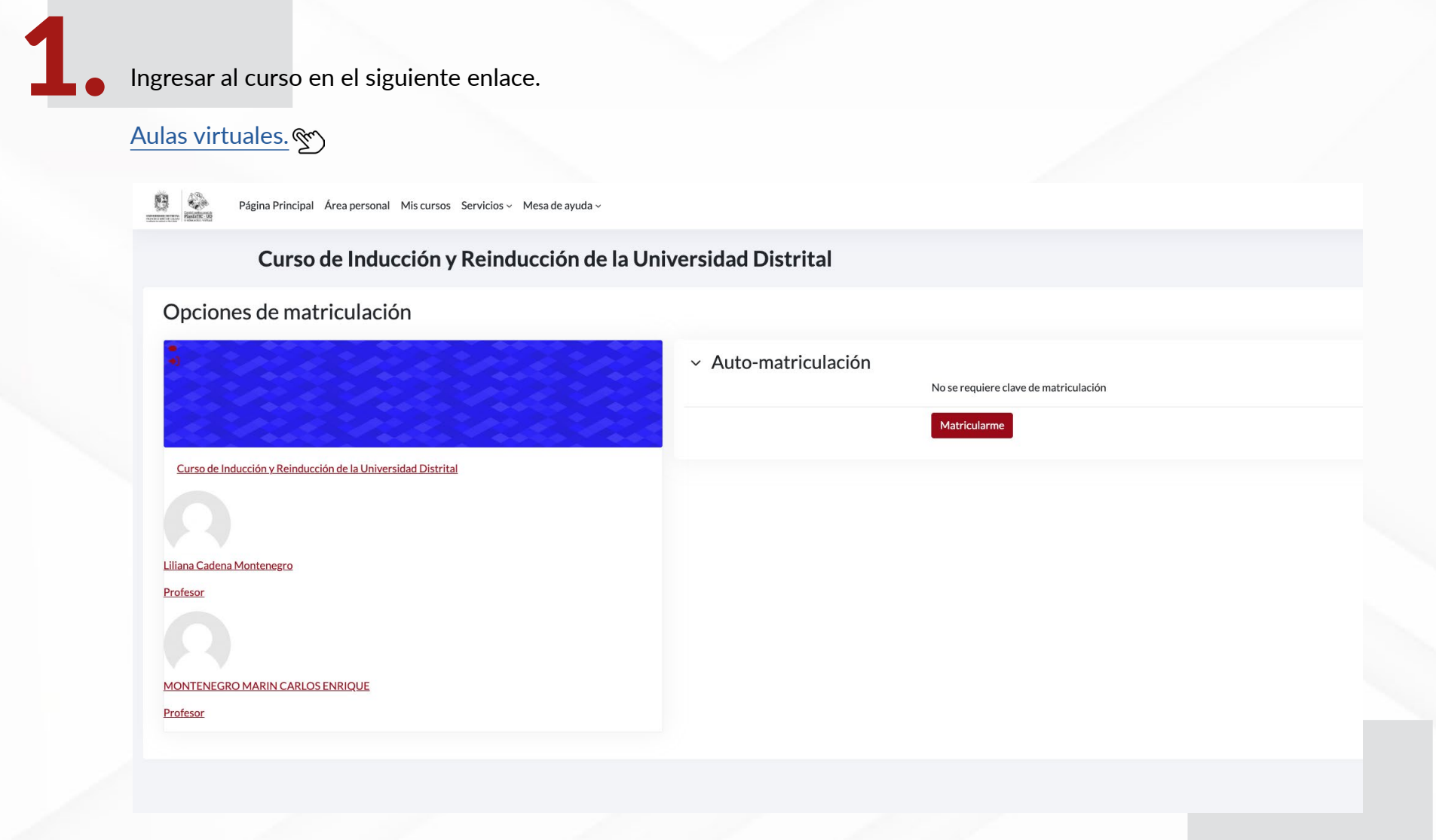

**COL** 

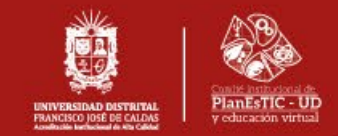

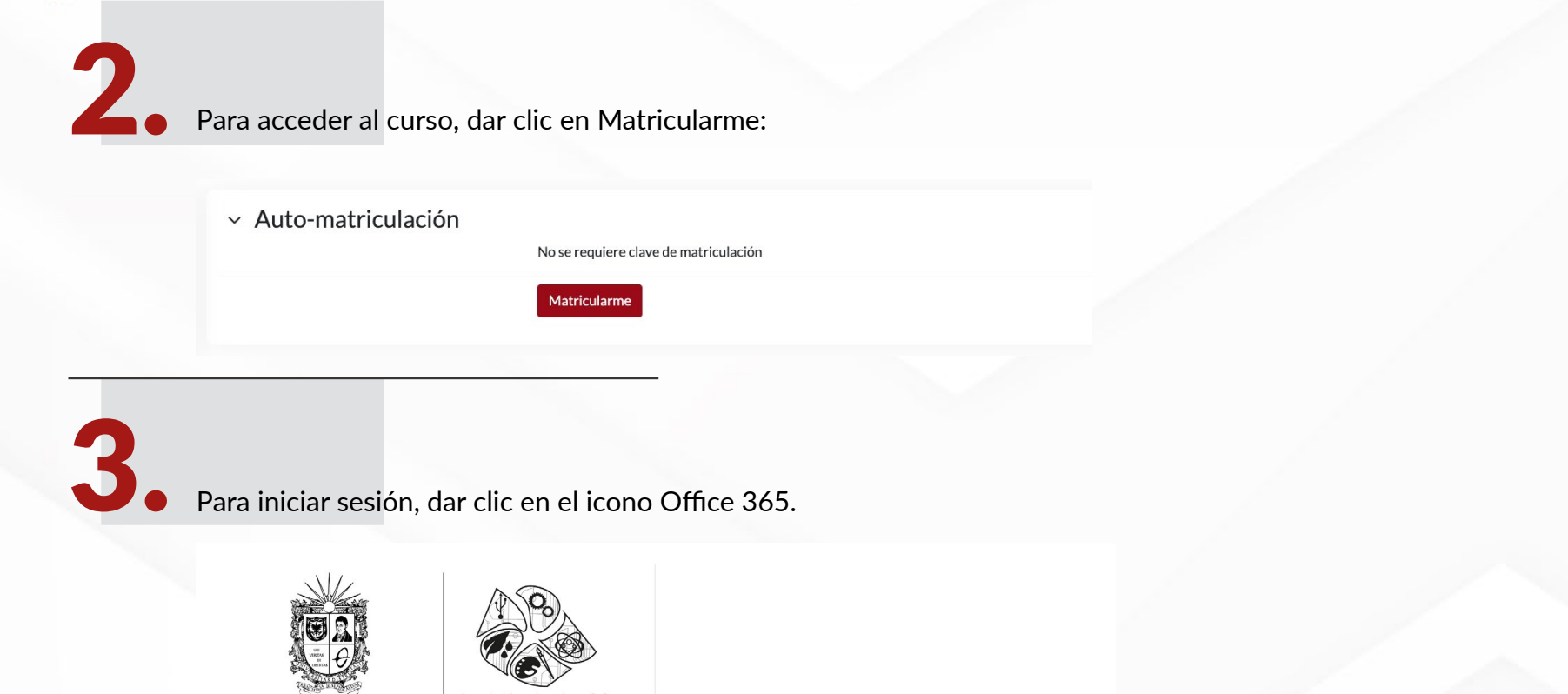

Ingresar con

Office 365

Español - Internacional (es) ~ @ Aviso de Cookies

Comité institucional de<br>PlanEsTIC - UD **UNIVERSIDAD DISTRITAL<br>FRANCISCO JOSÉ DE CALDAS<br>Acreditación Institucional de Alta Calidad** y educación virtual Su sesión ha excedido el tiempo límite. Por favor, acceda de nuevo. Nombre de usuario Contraseña

> Acceder ¿Olvidó su contraseña?

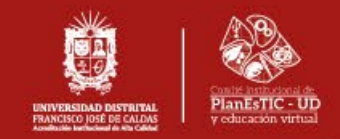

4. Una vez matriculado, tendrá acceso al video de presentación y todos los recursos.

## Curso de Inducción y Reinducción de la Universidad Distrital

Presentación curso

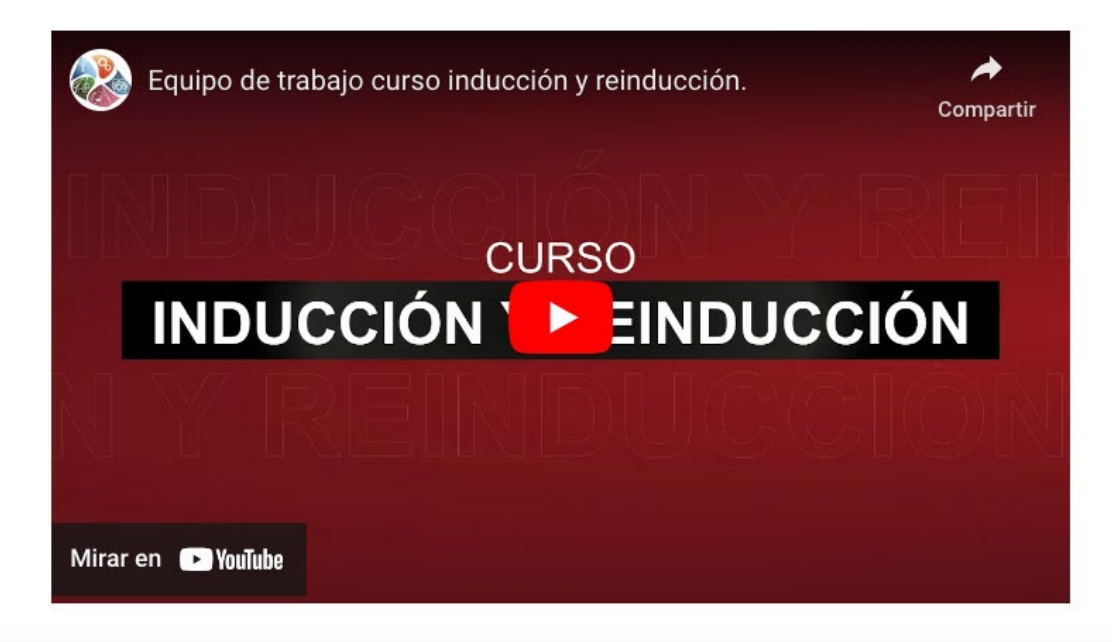

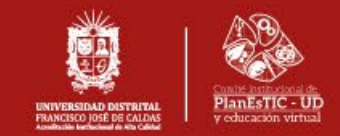

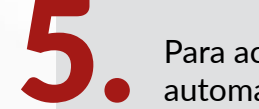

5. Para acceder al **plan de trabajo**, hacer clic sobre el título y automáticamente, se mostrará el contenido.

## Plan de trabajo

 $9<sub>o</sub>$ Página Principal Área personal Mis cursos Servicios ~ Mesa de ayuda ~

 $\begin{tabular}{ccccc} $\triangle$ & $\square$ & $\mathsf{AF}$ \end{tabular}$ 

Inducción y Reinducción  $\Box$  Plan de trabajo

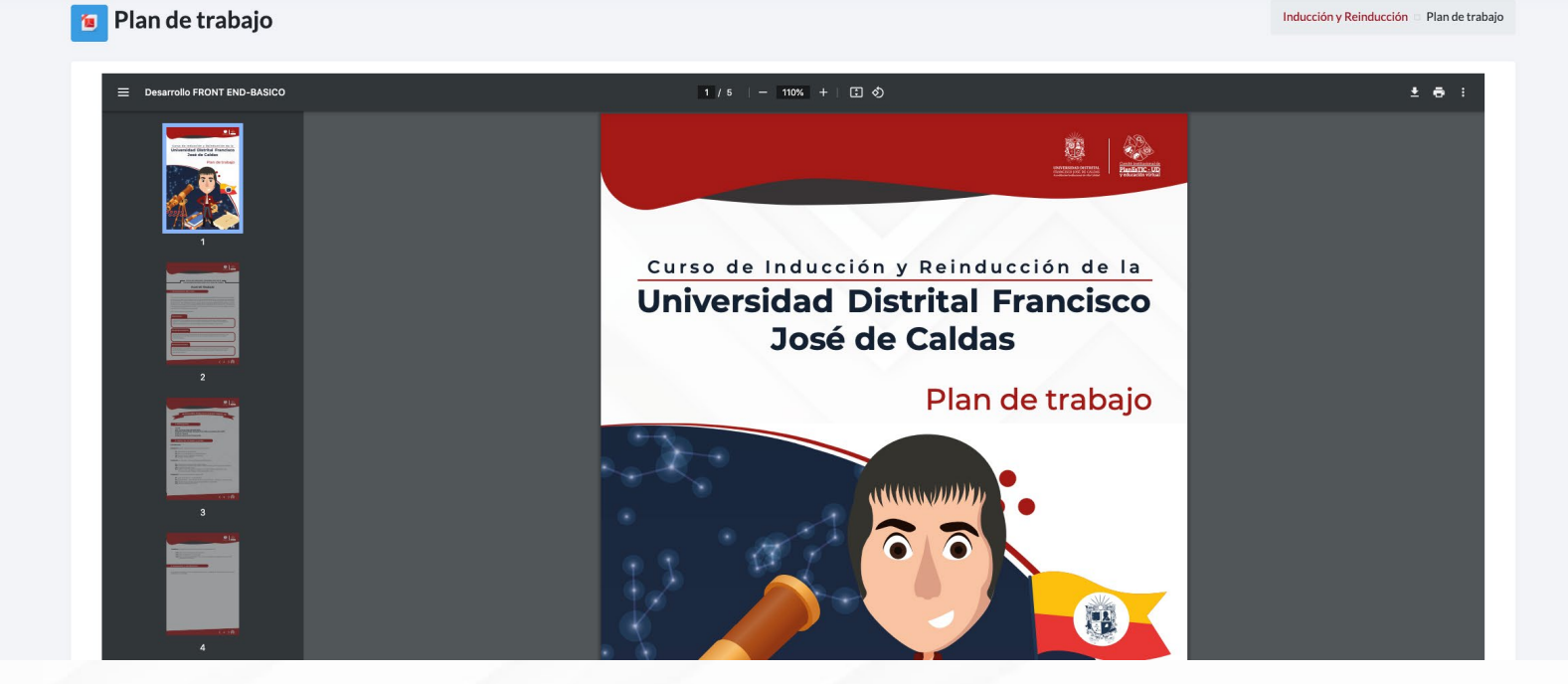

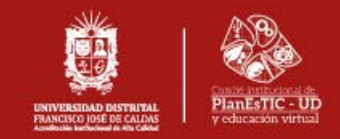

6. A continuación, encontrará las unidades del curso; para acceder a cada una de estas, dar clic sobre los recuadros que se muestran en la siguiente imagen:

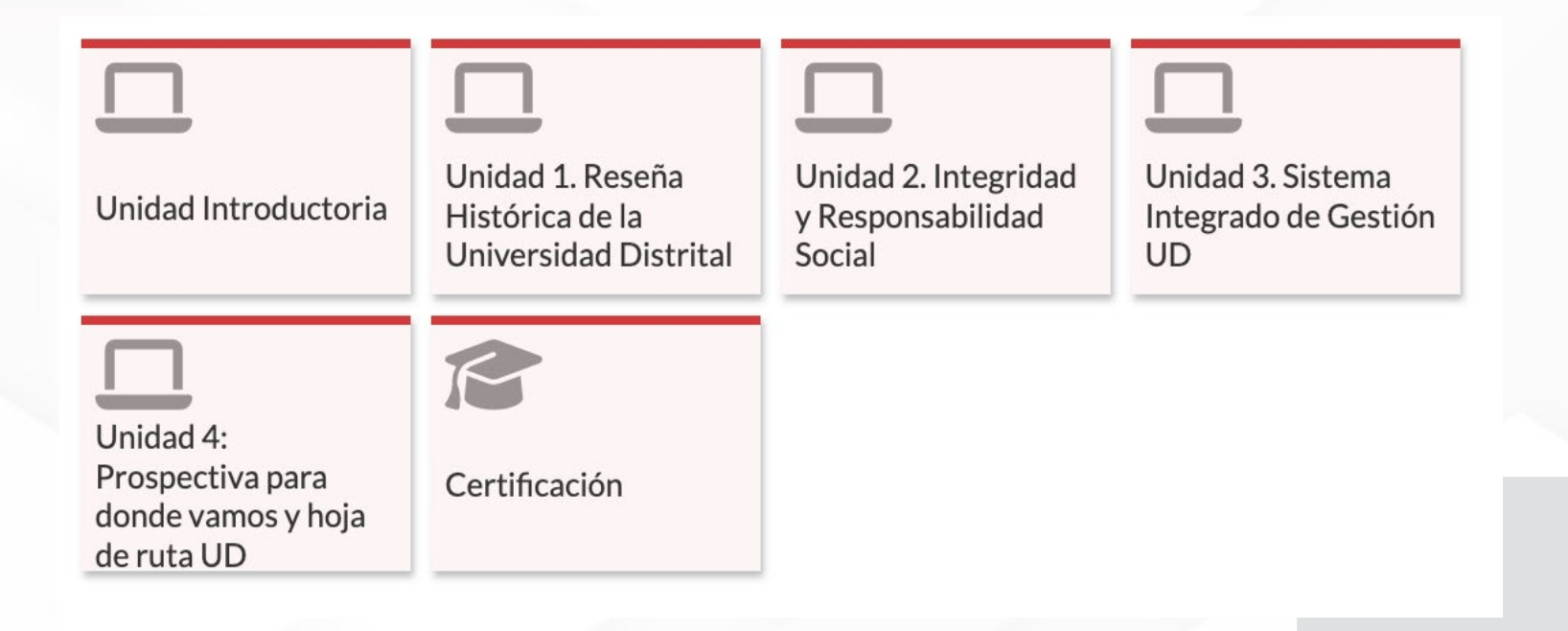

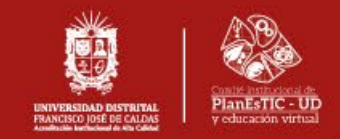

7. El contenido de cada unidad se desplegará y podrá visualizar la información, dando clic sobre los títulos de cada material.

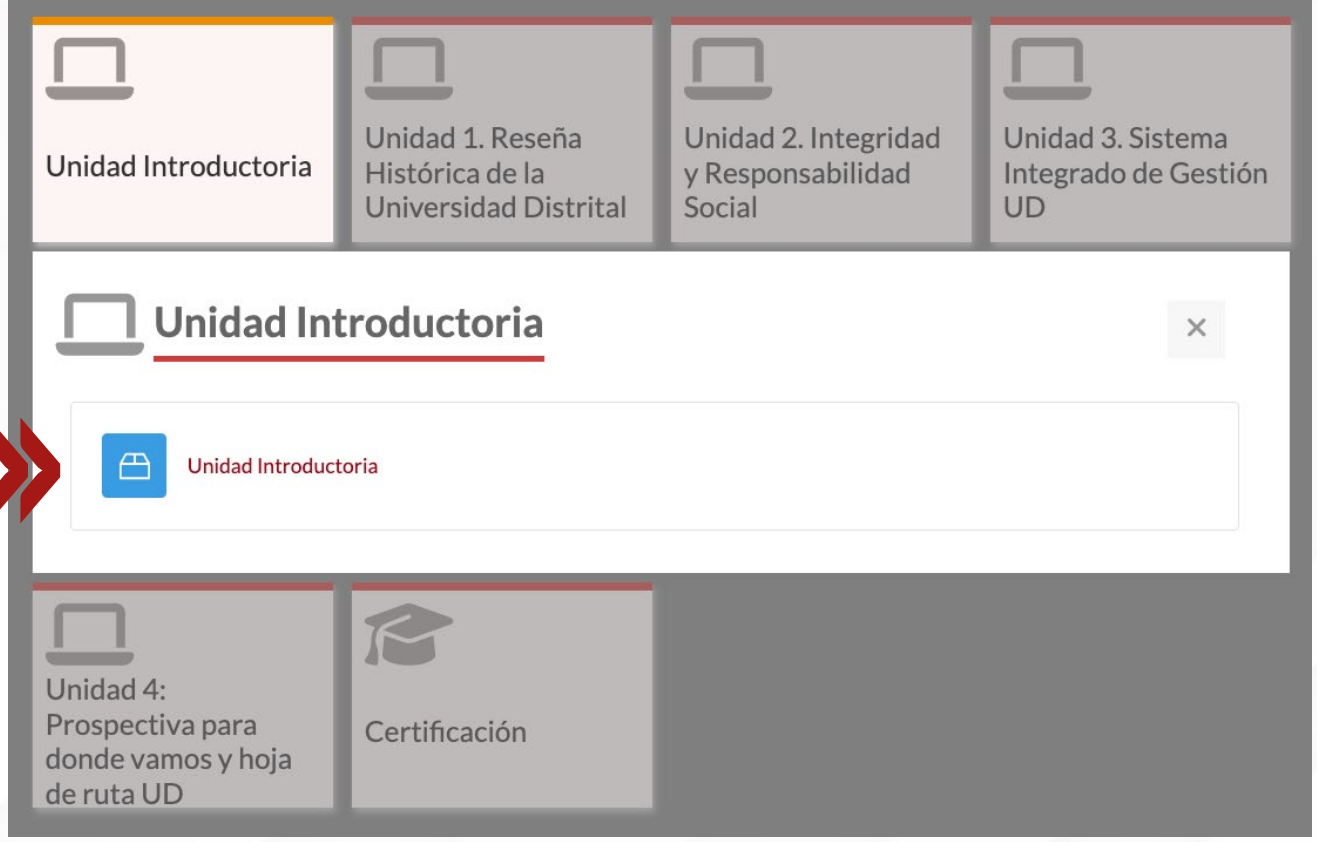

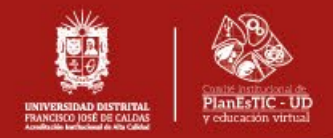

8. En la unidad de **certificación,** encontrará el **cuestionario final.** Además, podrá descargar un certificado del curso el cual estará habilitado cuando se haya obtenido una calificación igual o superior a 3.5.

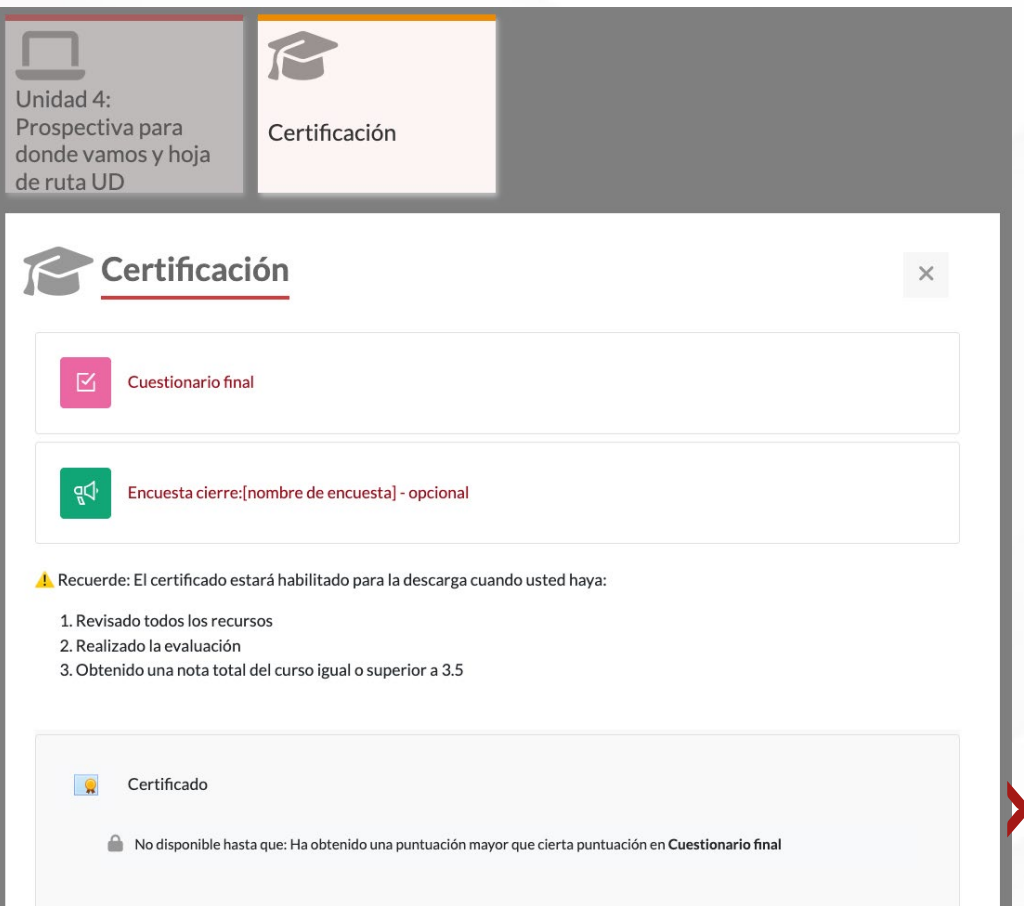

Para adquirir su certificado tendrá hasta 3 intentos posibles en el cuestionario final.

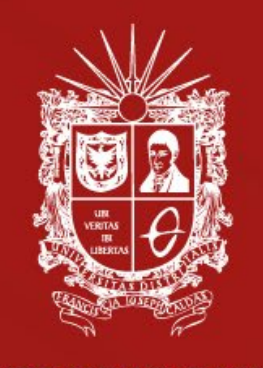

**UNIVERSIDAD DISTRITAL<br>FRANCISCO JOSÉ DE CALDAS<br>Acreditación Institucional de Alta Calidad** 

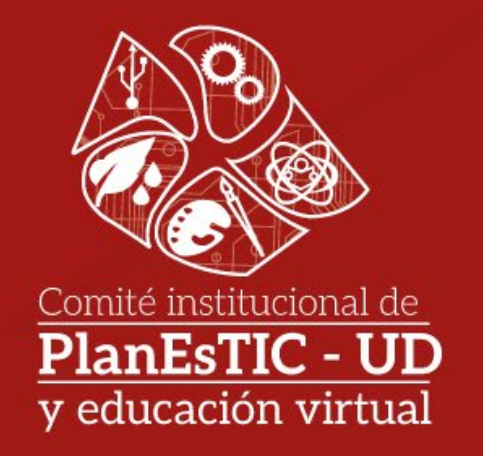